# **Handshake Quick Start Guide**

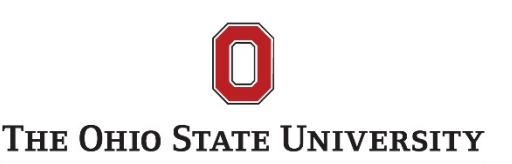

### *LOG-IN*

Go to<https://osu.joinhandshake.com/> and click on *OSU Web Login*

- Log in using your *[name.#@osu.edu](mailto:name.%23@osu.edu) (not @buckeyemail)* email address andpassword
- Forget your password? You'll need to contact [http://8help.osu.edu](http://8help.osu.edu/)

#### *STUDENT DASHBOARD – For You*

- Explore opportunities customized for you based on your profile and Career Interests section
- Quickly view favorited or saved employers, jobs, and searches

### *BUILD A PERSONAL PROFILE – My Profile, Career Interests*

- Add your work experience and project summaries to personalize your profile
- Upload resumes, cover letters, portfolios, writing samples, or other supporting documents
- Publish your profile for a personalized URL to share with employers
- Indicate the types of positions and industries you are seeking

## *FIND POSITIONS AND EMPLOYERS – Jobs*

- Quickly search for opportunities using given filters like job function, industry, and keyword
- Perform a detailed search by using advanced search filters such as location andGPA
- Review employers' organization industry, overview of products/services, andaddress
- View organization's available positions posted in Handshake and create a list of favorite employers
- Create a Saved Searches to automate searches you perform on a regular basis and notify you when new opportunities arise
- Submit applications to positions you're interested in

## *ATTEND CAREER-RELATED EVENTS – Events tab*

- View and search for upcoming events such as workshops, career fairs, and employer info sessions that are sponsored by the College of Public Health and other career offices on campus
- Review companies attending a career fair and majors being recruited at theevent

## *EMPLOYERS*

- Research employers through reviews, highlights of the organization, student reviews and feedback from students that interviewed or worked for the organization
- Favorite Employers Favorite an employer to receive a notification that a new job has been posted